## **Deploy SQLcompliance Agent to cluster nodes**

Deploying the SQLcompliance Agent allows you to audit SQL traces written by the virtual SQL Server instance. Complete the following procedure on each cluster node that hosts a virtual SQL Server instance, including the currently active node as well as any passive nodes in the same cluster.

This task installs the SQLcompliance Agent and the Cluster Configuration Console.

## **To deploy the SQLcompliance Agent:**

- 1. Log on to the cluster node using an administrator account. Remember that you must repeat these steps on each cluster node that hosts a virtual SQL Server instance.
- 2. Run Setup.exe in the root of the installation kit.
- 3. Under the Install heading, click **Cluster Configuration Console**.
- 4. Read the Welcome window, and then click **Next**.
- 5. Review and accept the license agreement by clicking **I accept the terms in the license agreement**, and then click **Next**.
- 6. Accept the default installation folder, or click **Change** to specify a different folder.
- 7. Select whether you want the Cluster Configuration Console to be available to all users who log on to this computer, and then click **Next**.
- 8. Click **Install**.
- 9. The Cluster Configuration Console starts. Use this console to [add the SQLcompliance Agent service](https://wiki.idera.com/display/SQLCM53/Add+SQLcompliance+Agent+Service) to the cluster node.

SQL Compliance Manager audits all activity on your server. [Learn more](https://www.idera.com/productssolutions/sqlserver/sqlcompliancemanager) > >

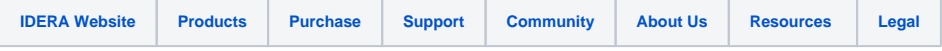